## **ADOBE SIGN FORM BASICS**

*Creating and sending fillable forms for signature*

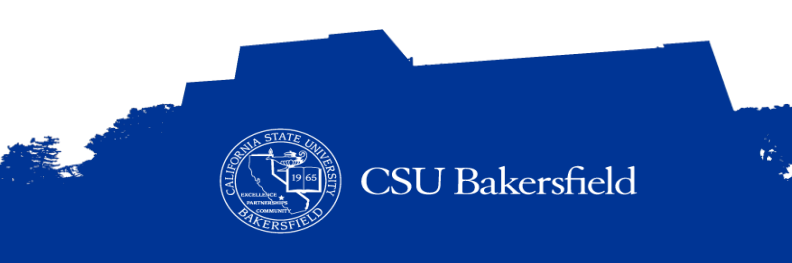

#### **CHECK IN**

- > Name & Department
- > Prior experience working with fillable forms and electronic signatures
- > What you would like to learn today

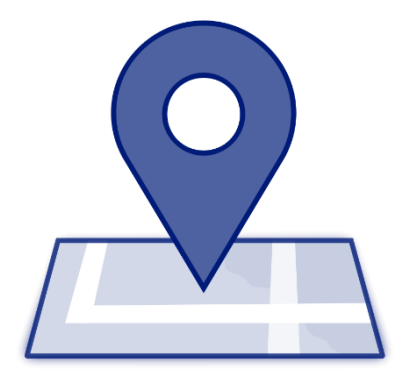

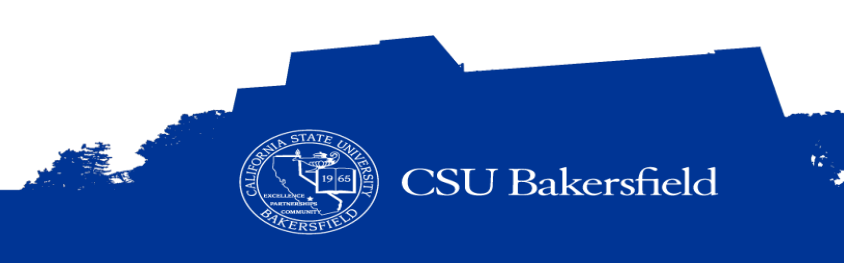

### **ZOOM VIRTUAL ENVIRONMENT**

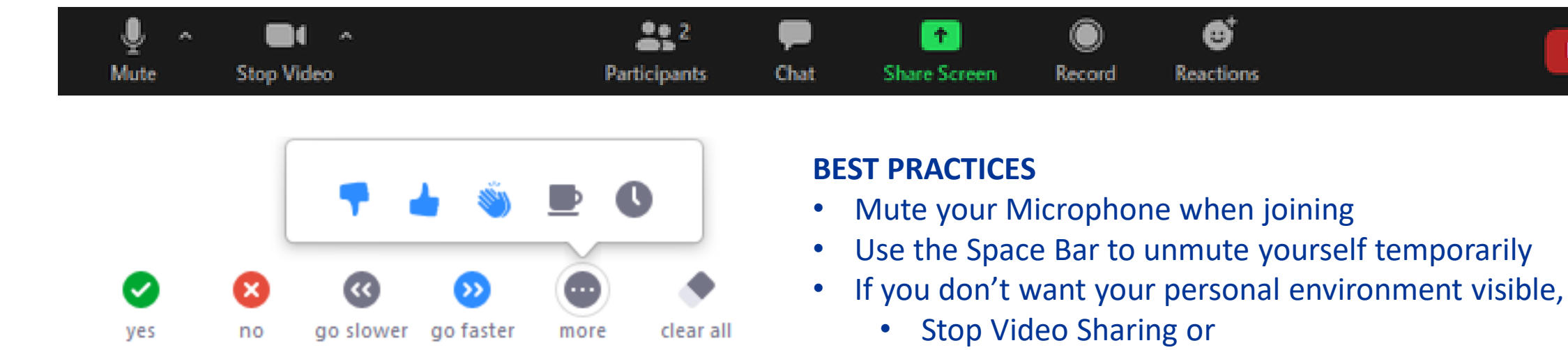

- Use a virtual background,
- Use the Chat window to ask questions or make comments (i.e. slow down, repeat that, etc.)

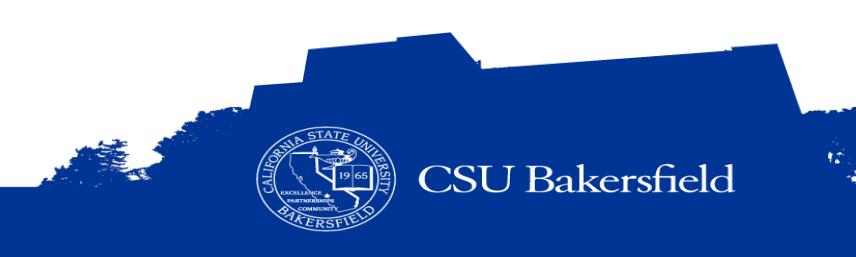

**Leave** 

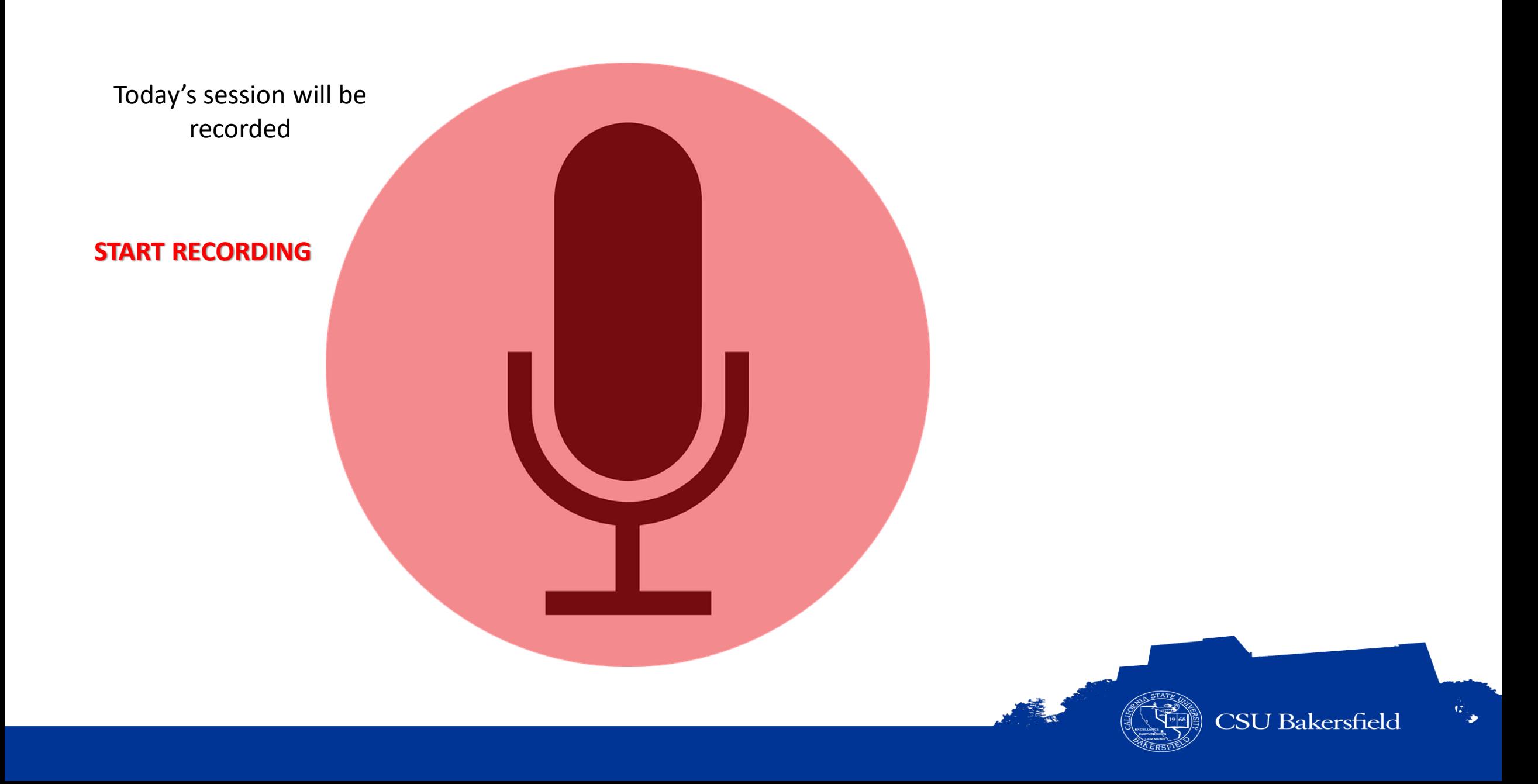

## **ADOBE SIGN FORM BASICS**

*Creating and sending fillable forms for signature*

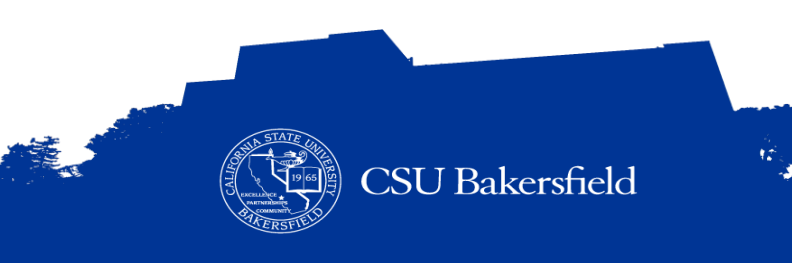

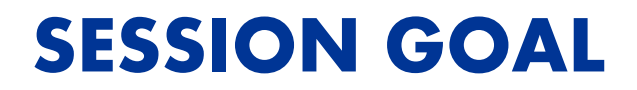

## To teach you how to send and create fillable forms for signatures.

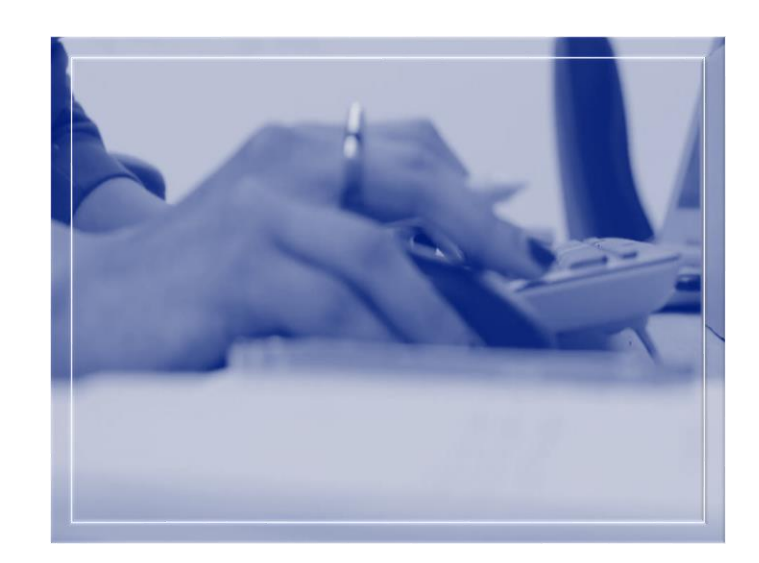

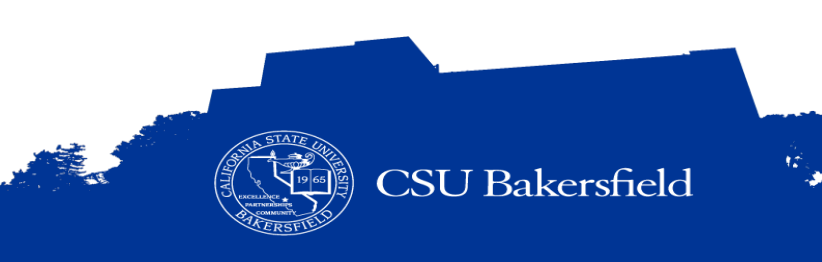

#### **SESSION OBJECTIVES**

#### > At the end of the session, the participants will be able to:

- Articulate function and purpose of Adobe Sign
- Distinguish between forms created with Adobe Acrobat Professional and Adobe Sign
- Identify the form design best practices
- Navigate the Adobe Sign environment
- Complete a non-fillable form
- Request signatures
- Use auto-detection to add form fields
- Fill and complete a document for signature
- Send documents for signature from library
- Set completion deadline and set reminder
- Approve and deny documents
- Send a shared document for signature
- Delegate documents to someone else
- Identify key elements of the document audit report

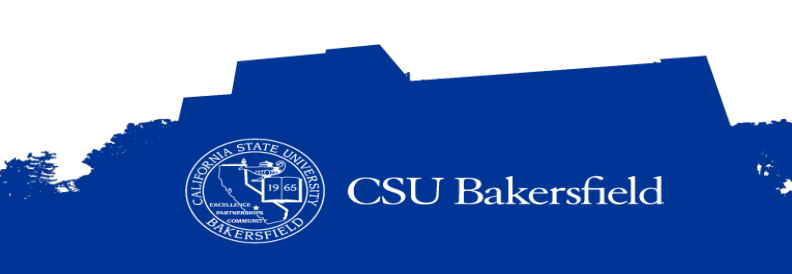

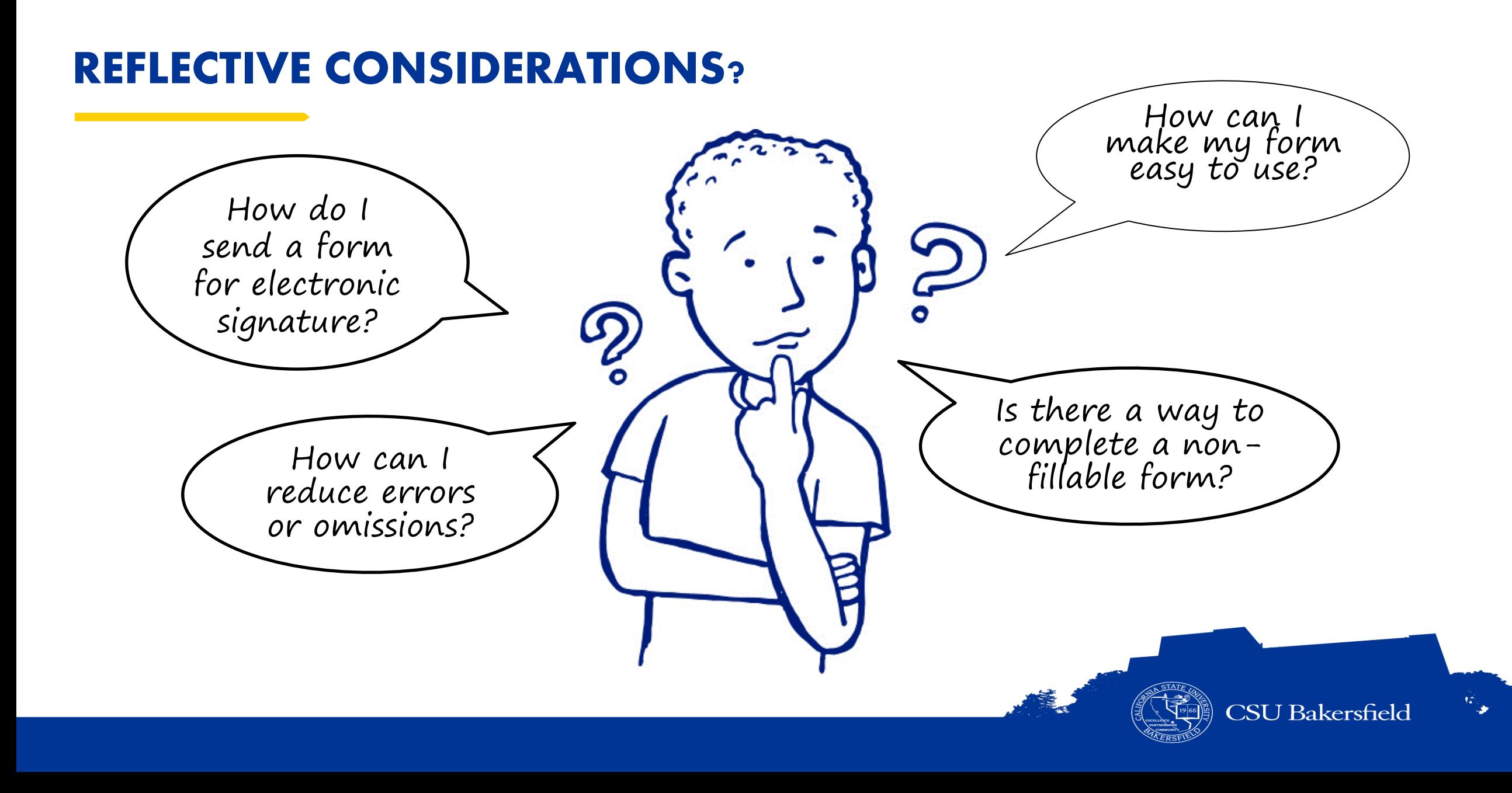

#### **WHAT IS ADOBE SIGN?**

> Cloud based electronic document signing service that works on desktops, tablets, & phones

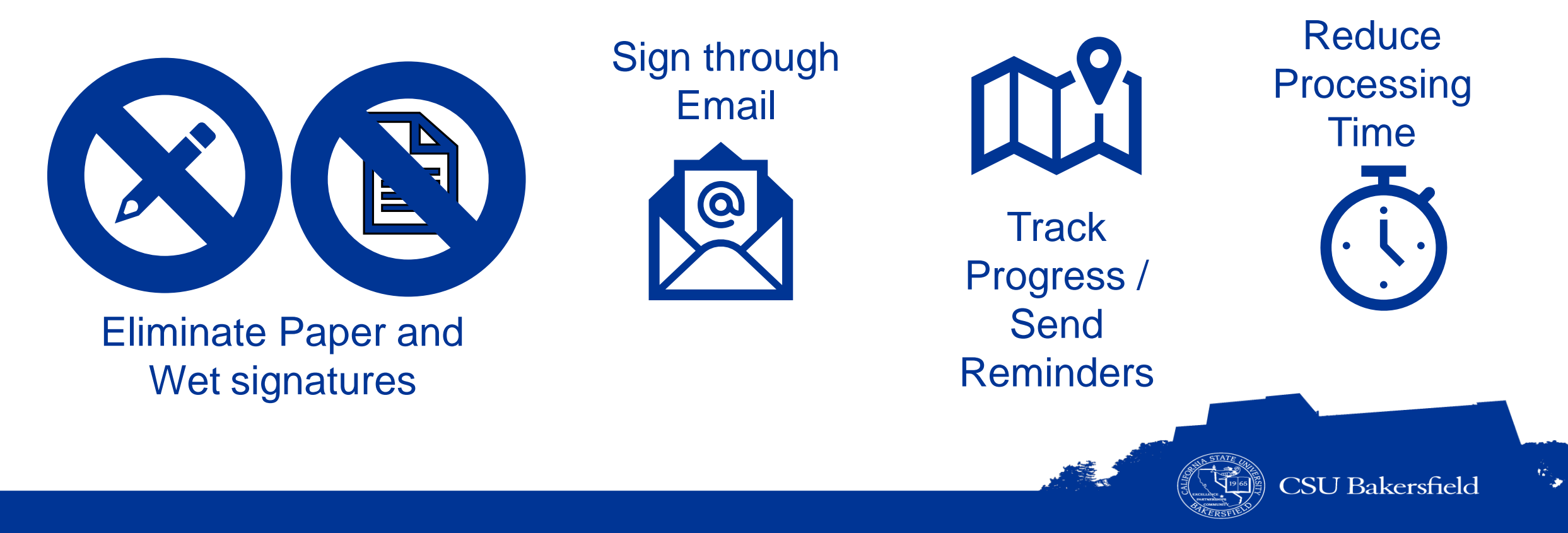

### **HOW IT WORKS?**

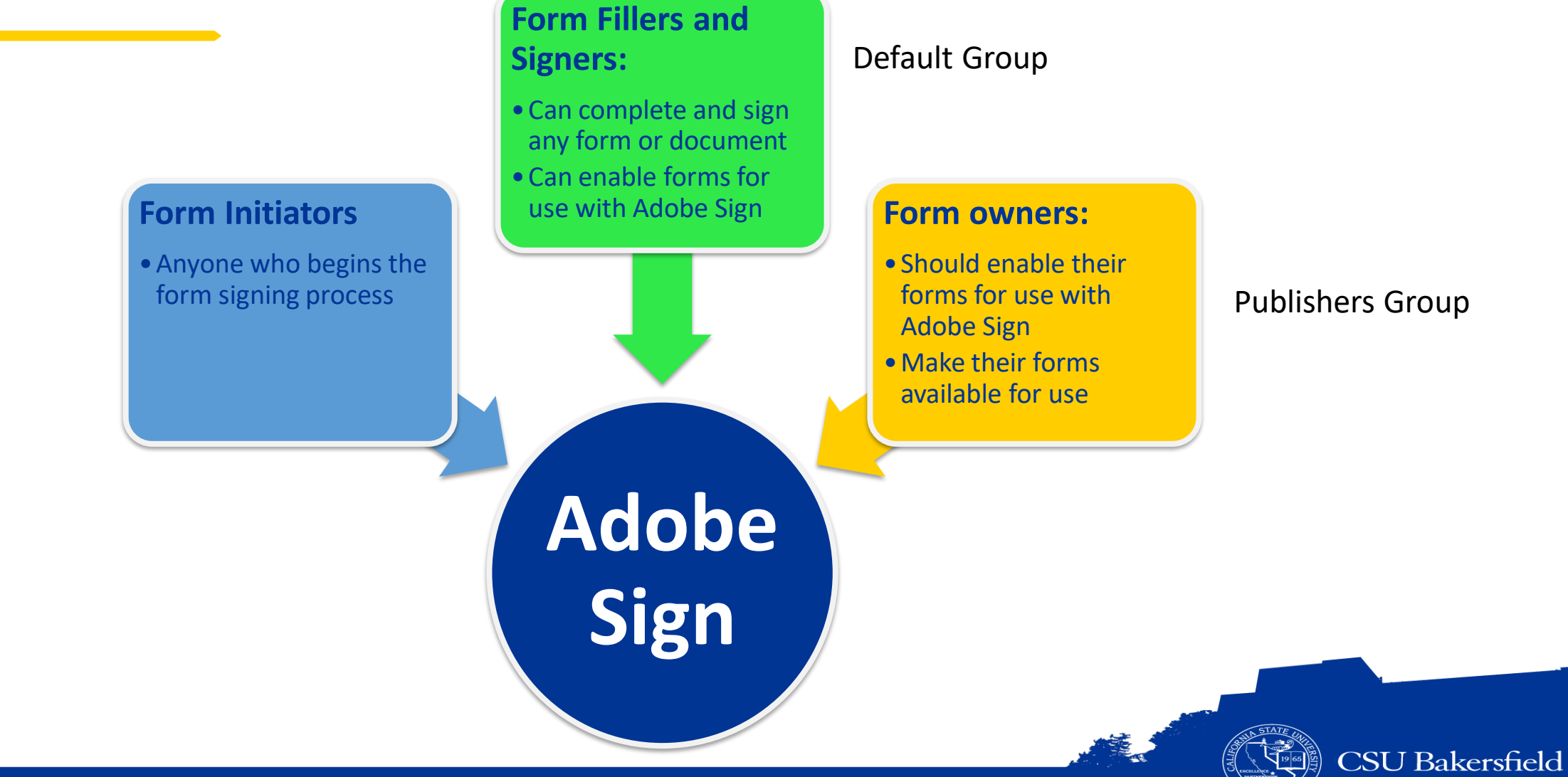

 $\mathcal{R}_{\mathcal{A}}$ 

#### **DO I NEED AN ADOBE SIGN ACCOUNT?**

- > All Faculty and Staff have Adobe Sign accounts
- > Students do not have Adobe Sign accounts
- > You do not need an Adobe Sign account to sign a document electronically

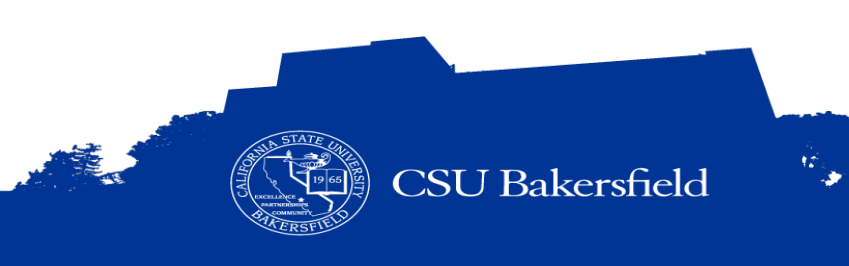

#### **ADOBE SIGN VS ADOBE ACROBAT FORMS**

 $\sim 10^{10}$  km s  $^{-1}$ 

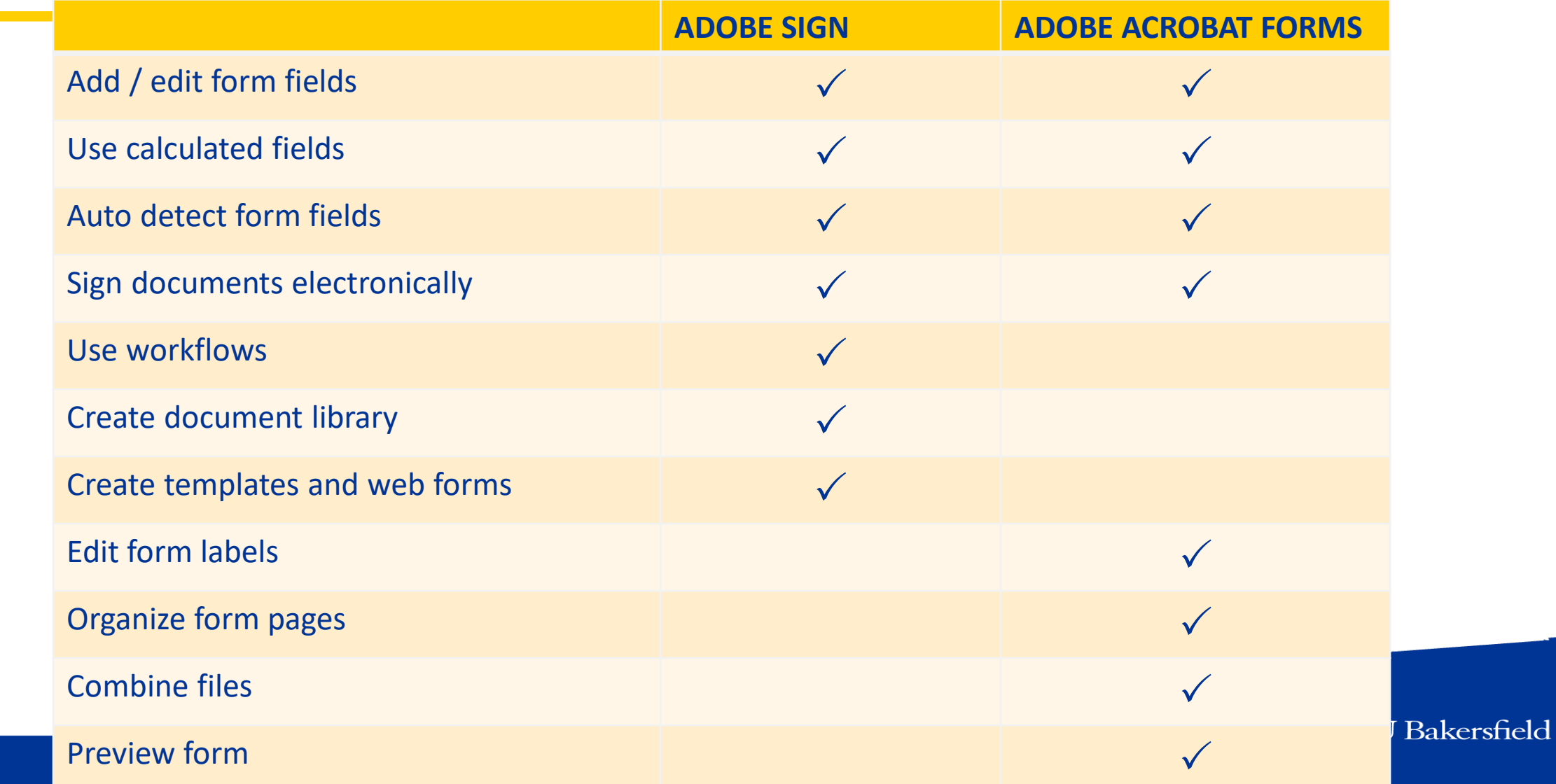

## **ROUTING ORDERS, WORKFLOWS & FORM CONSIDERATIONS**

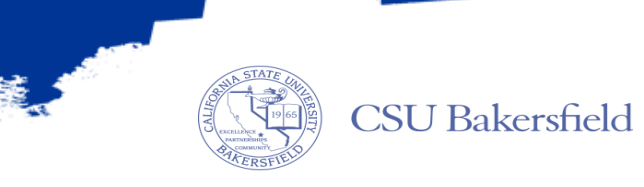

## WHAT IS A WORKFLOW?

The sequence of steps involved in moving your form from the initial person to the last person

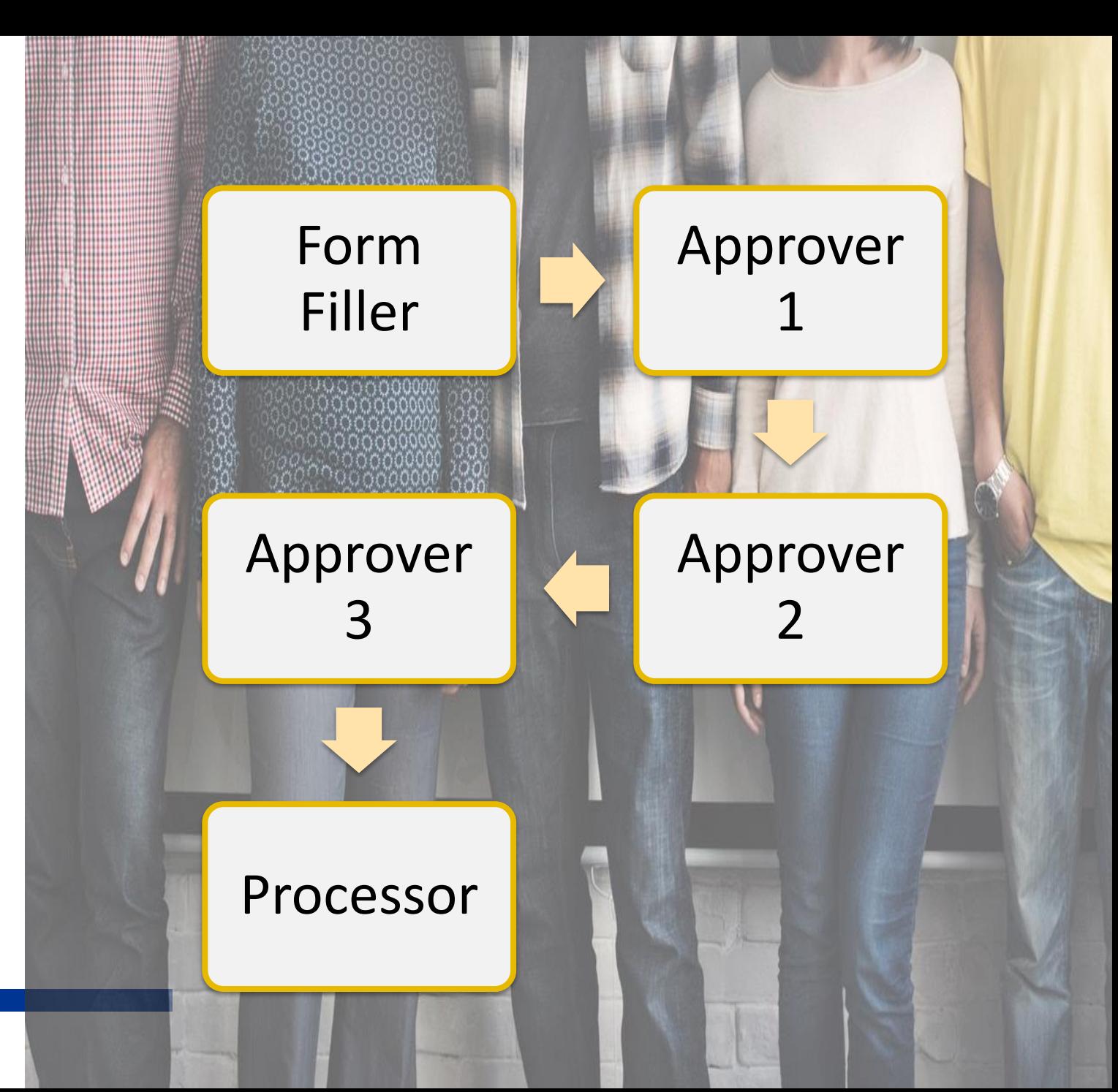

# 3 Types of

- Routing Order s
- **Basic Workflow**
- Dynamic Workflow

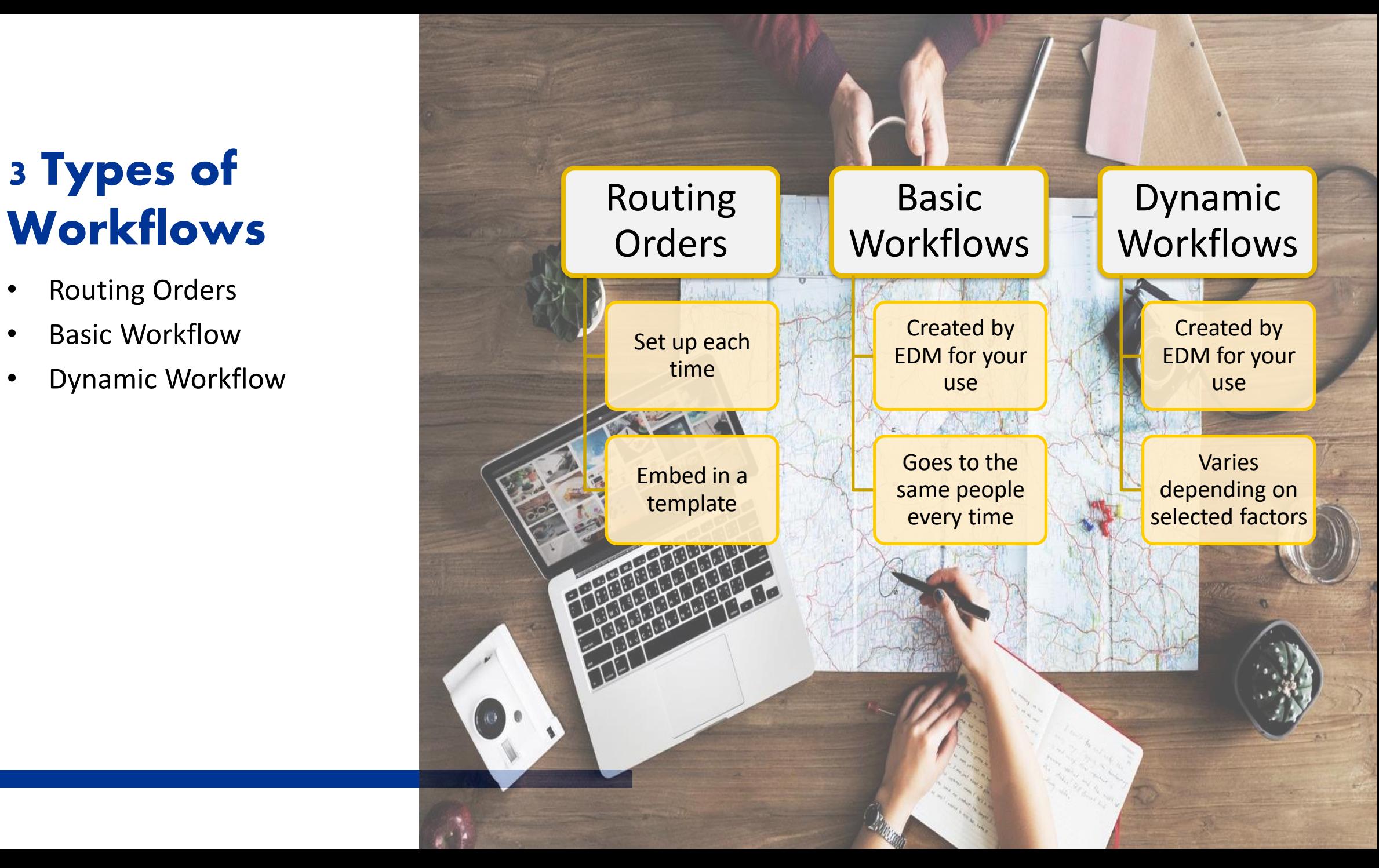

### **STATIC WORKFLOW**

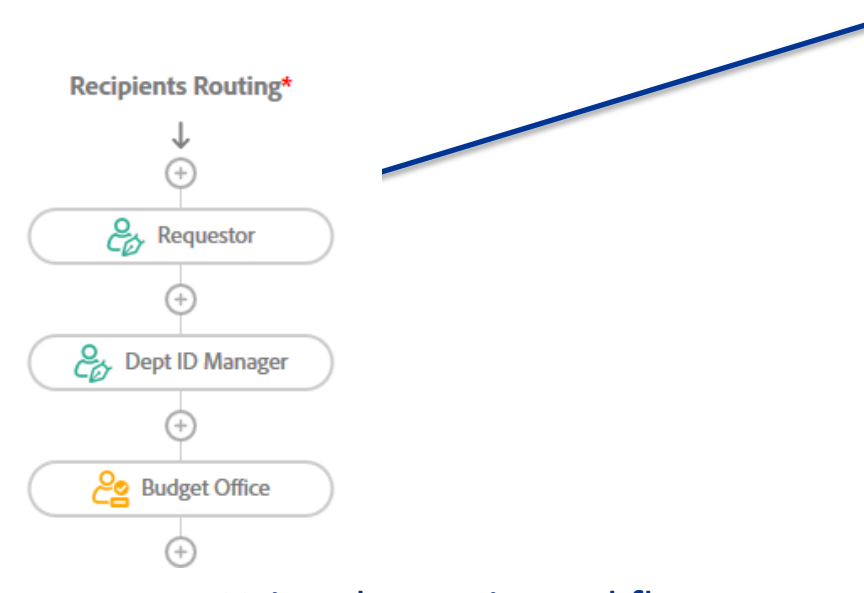

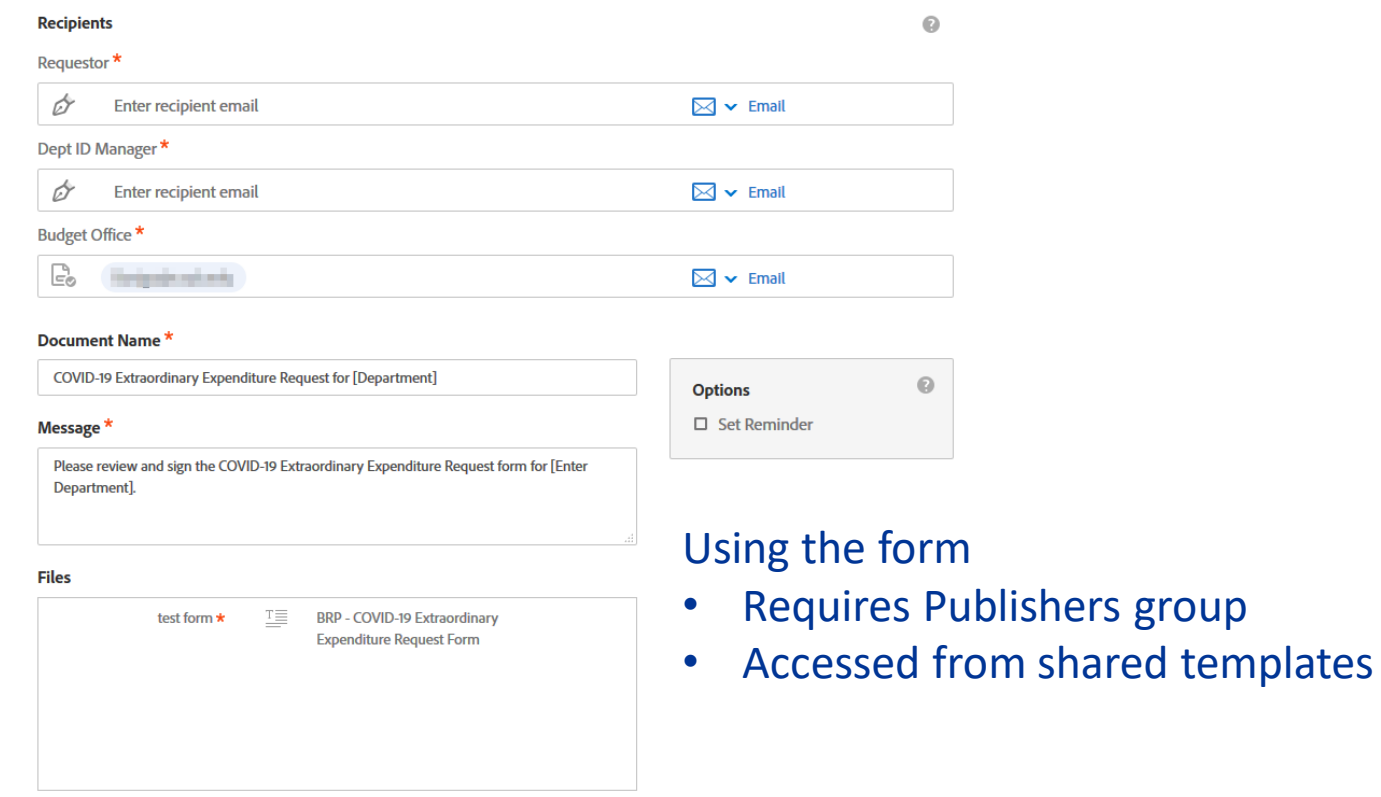

Send

Using the static workflows

- Requires ITS to create
- Recipients can be hard-coded, optional, editable by sender
- Recipient roles are same as regular form workflows

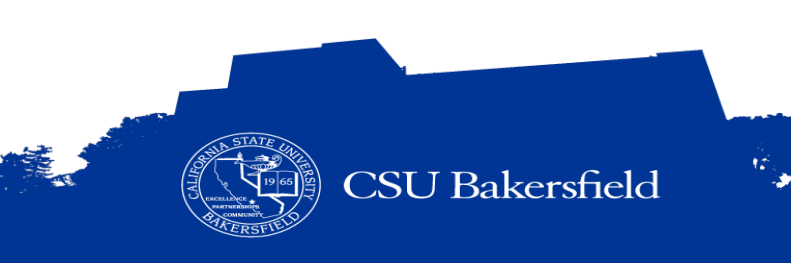

## Understand the workflow involved

Understanding the workflow will ensure that you include:

• Form and signature fields for all recipients / participants

*Who needs to touch or interact with this form?*

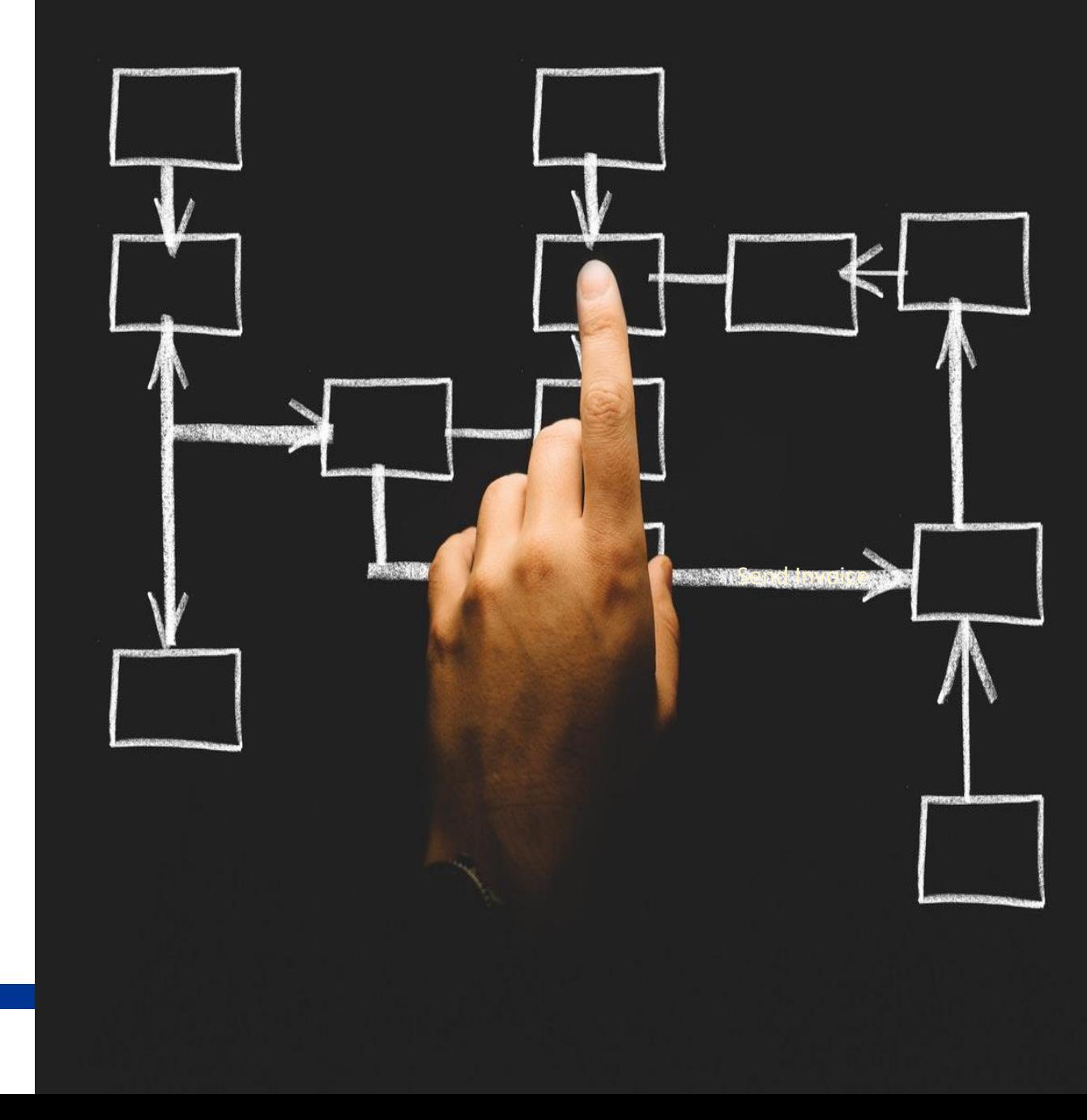

How many people should be included in the workflow?

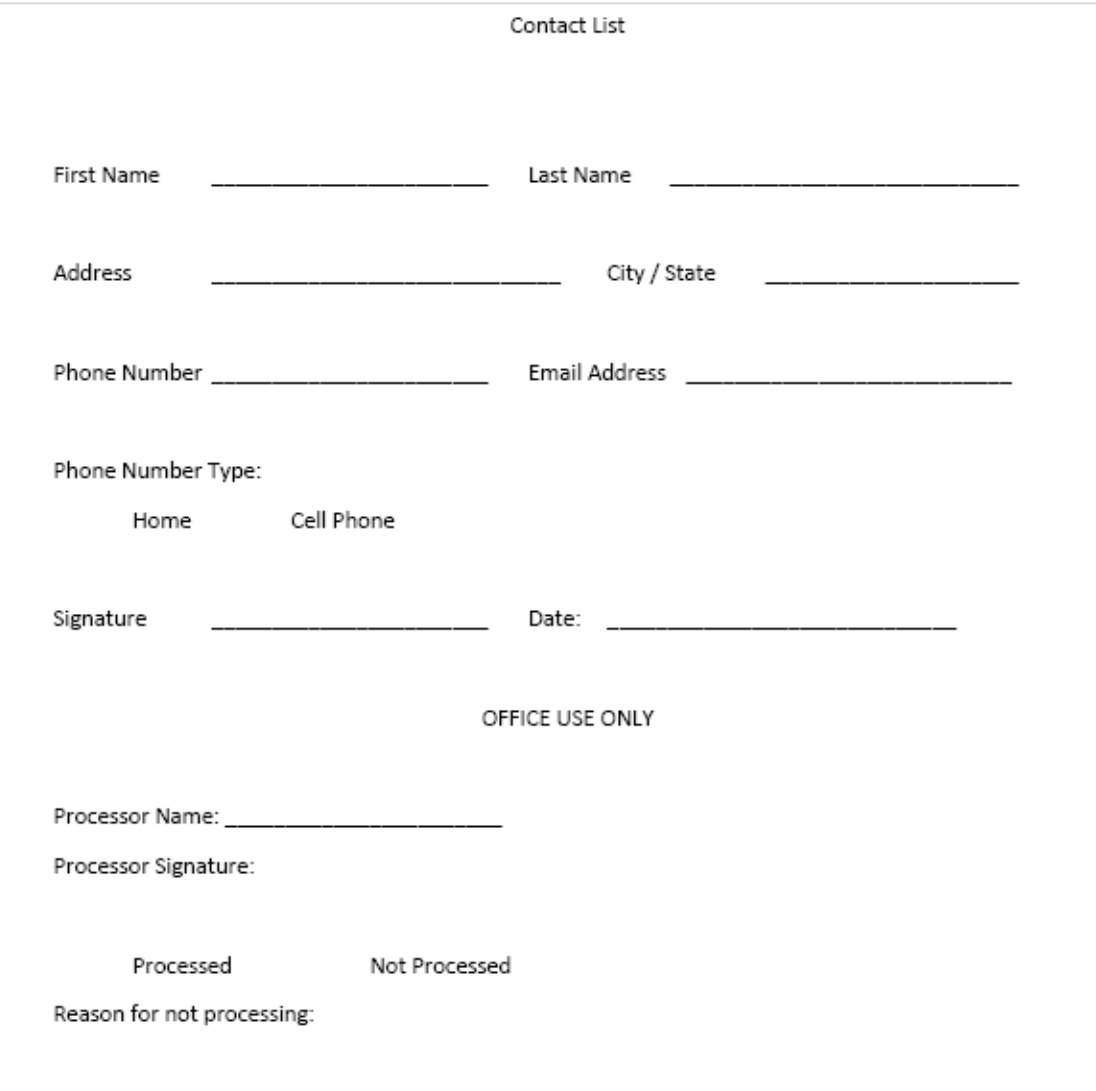

How many people should be included in the workflow?

Answer:

*At least 2 people*

- *Form filler*
- *Processor*

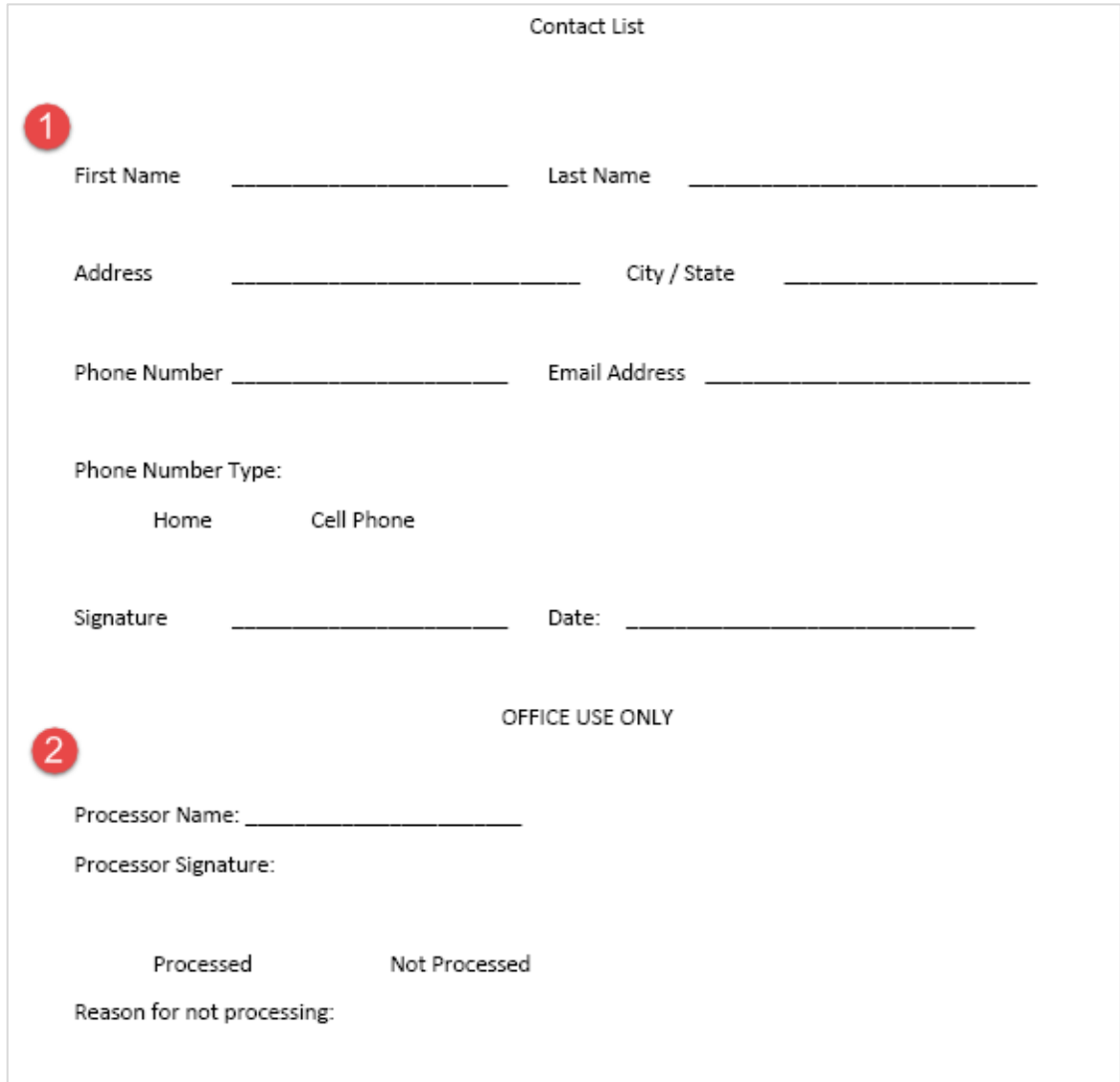

How many people should be included in the workflow?

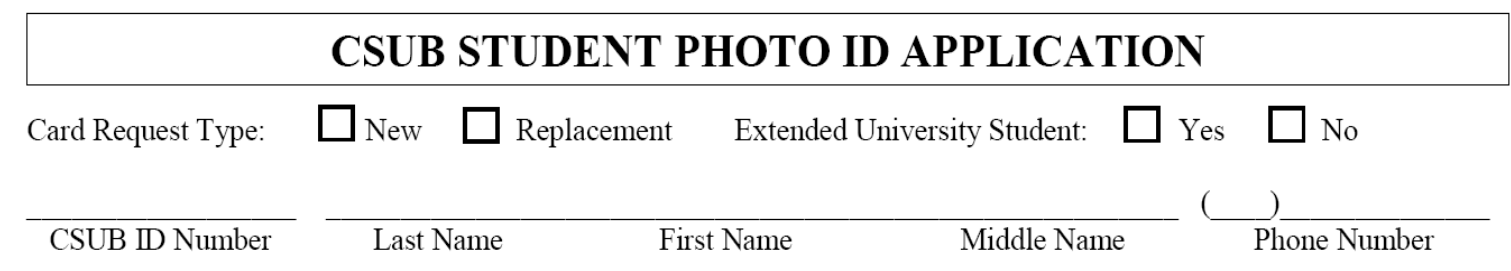

#### **Terms and Conditions**

This CSUB ID card is the property of CSU Bakersfield, is non-transferable, and must be presented upon request to any University Official. Carry it with you at all times. This card is valid while you are enrolled at CSUB. Possession of this card does not guarantee current CSUB status. Cardholder is liable for unauthorized use of this card prior to notifying the RunnerID Card Office (661-654-2440) and/or Campus Police (661-654-2677) if lost or stolen. A fee is charged for replacement card. Cardholder agrees to all terms and conditions for the use of this card posted at https://its.csub.edu/services/service-areas/photo-id

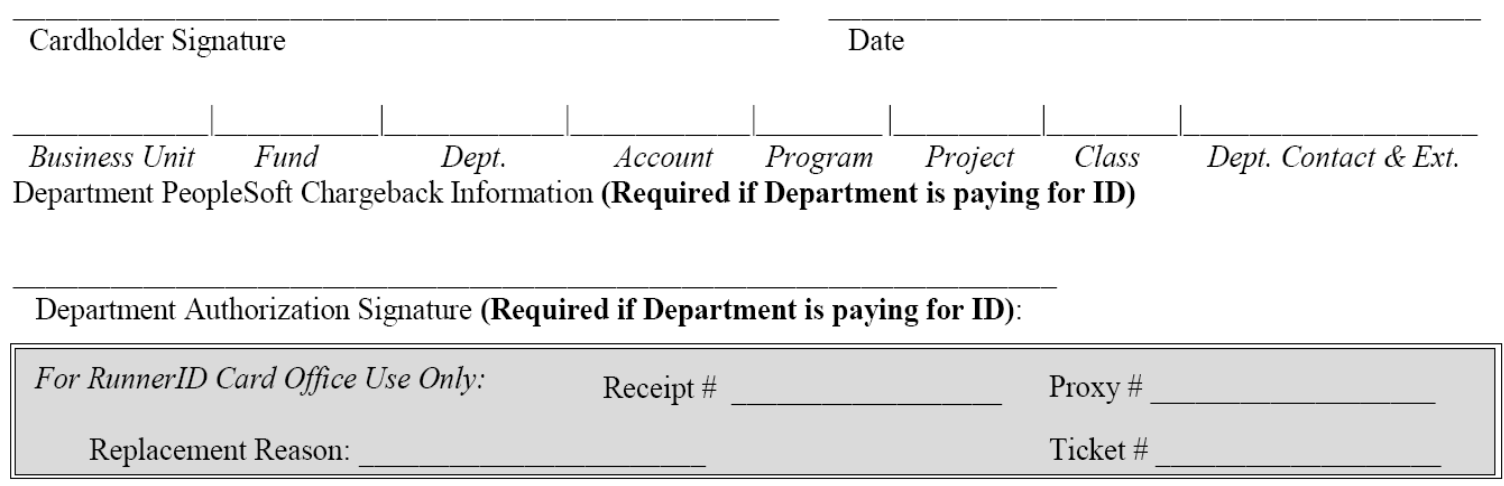

How many people should be included in the workflow?

Answer:

*Up to 4 people*

- *Form filler*
- *Budget Analyst*
- *Budget Analyst or MPP*
- *Runner ID Card Office*

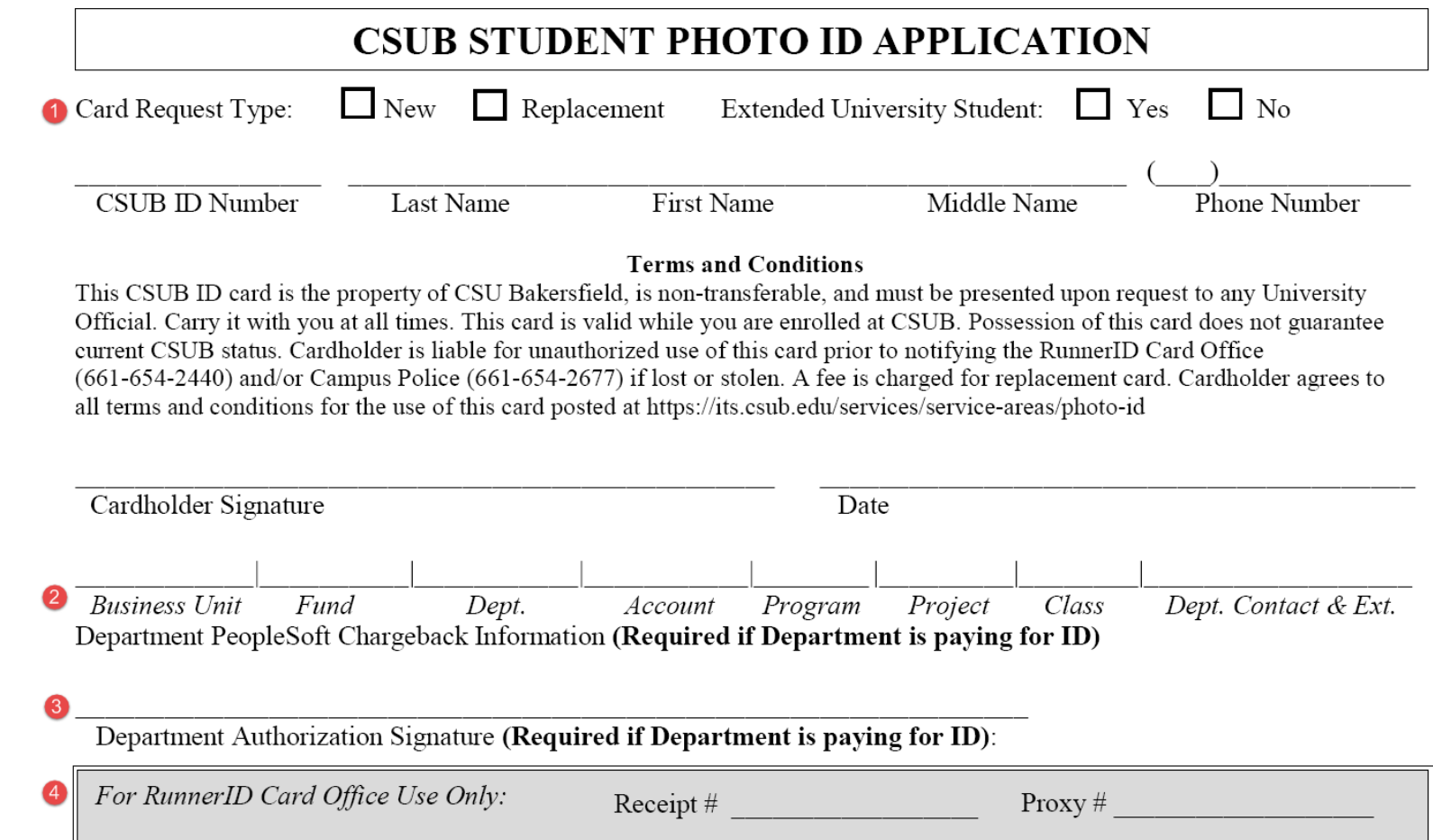

Ticket#

Replacement Reason:

#### **BEST PRACTICES AND RECOMMENDATIONS**

- > Always use electronic signatures, instead of digital signatures
- > In case of pre-signer or delegate (i.e. administrative professional), consider adding required fields for that person in processing the form and add them to the signing workflow
- > Add form fields for the office processing the form ("For Office Use Only")
- > Consider ways to ensure accurate completion of forms
	- *There is NO option to send a form back for corrections.*
	- Use required fields
	- Use drop-down lists, radio buttons, or check boxes wherever possible
	- Assign fields to the correct participant to complete
- > Use appropriate Adobe Sign participant roles (Signers must have signature field)

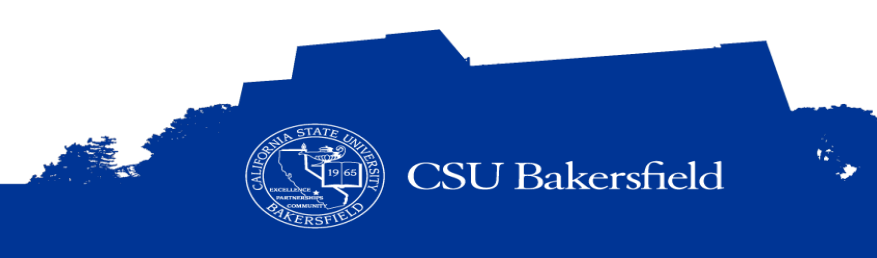

### **BEST PRACTICES AND RECOMMENDATIONS**

- > Size input fields accordingly
- > Left align text fields and right-align numeric fields
- > Include a link to form instructions or other resources
- > Test your form before implementing
- > Use Tooltips for form fields
- > Add Transaction IDs

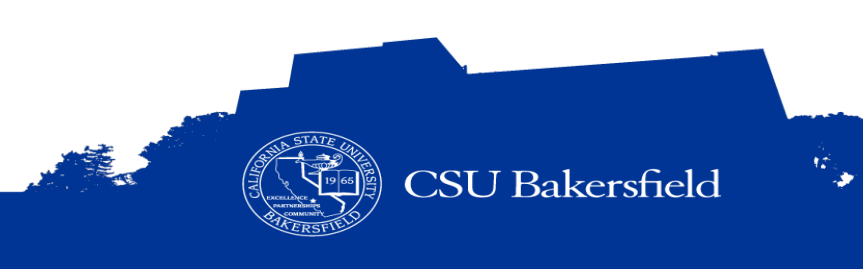

#### **FORM CONVERSION OPTIONS**

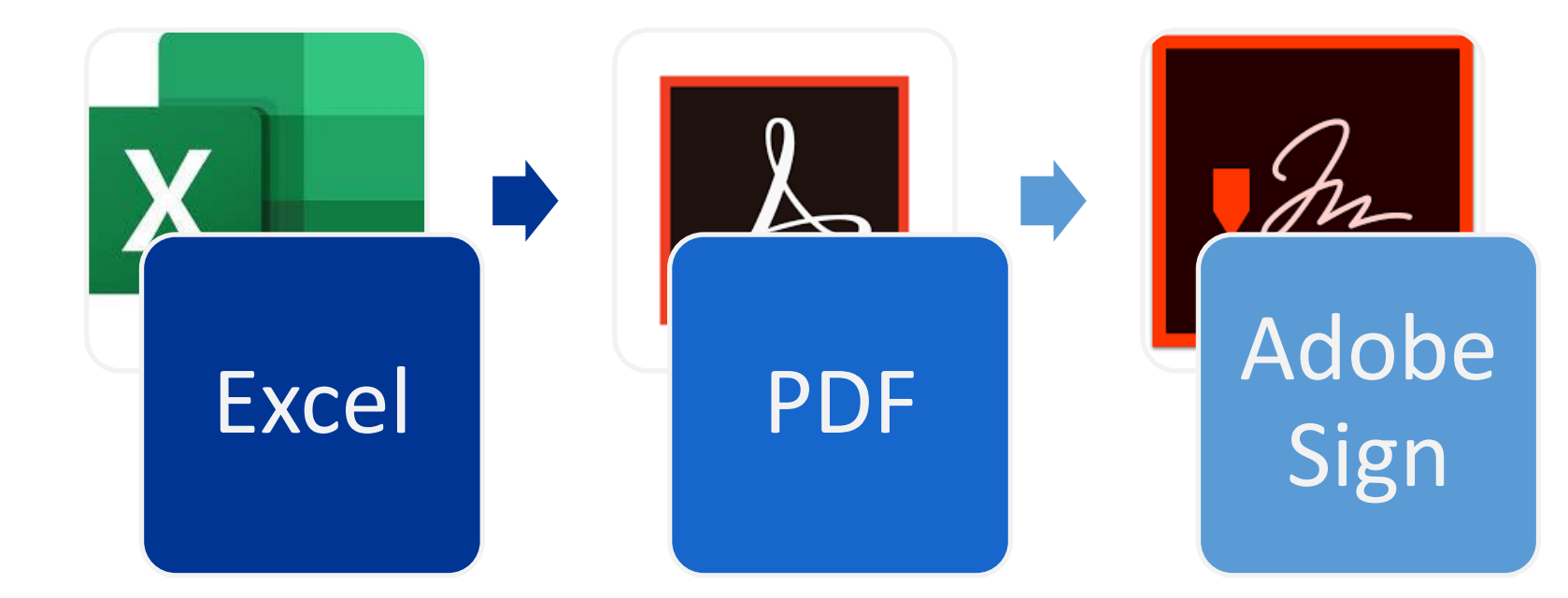

- Strips off any fields including calculations
- Add them back in Adobe Sign
- Work around
	- Use text tagging

#### **OPTION 1**

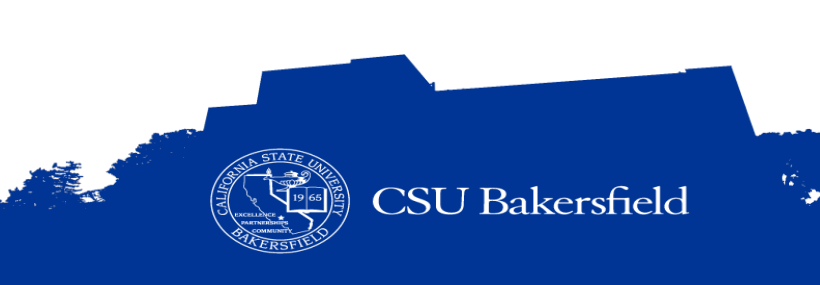

### **FORM CONVERSION OPTIONS**

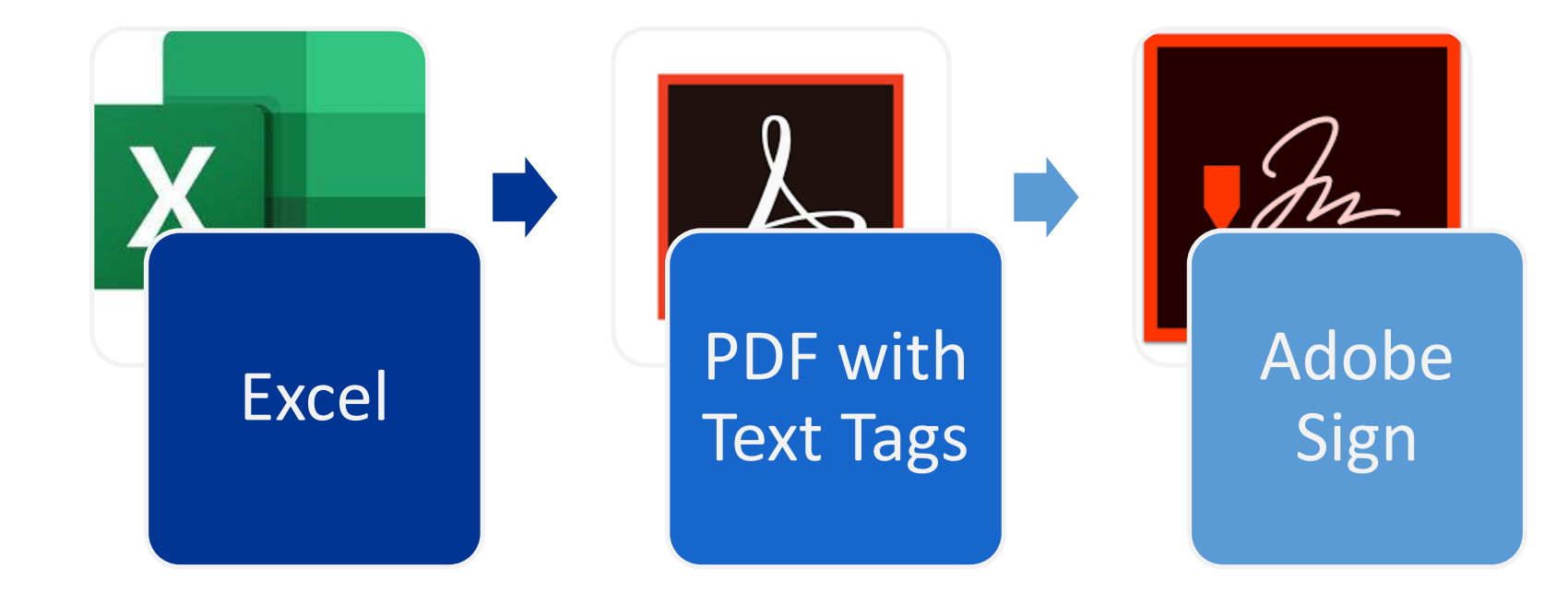

#### • Preserves fields and calculations

- Requires text tagging for every field
- Helpful when the form changes frequently

*Sig\_es\_:signer1:signature*

#### **OPTION 2**

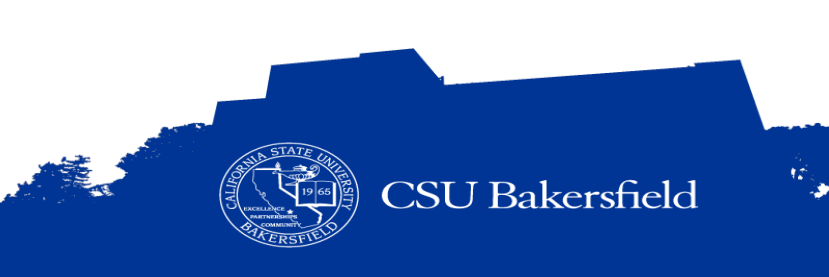

#### **FORM CONVERSION OPTIONS**

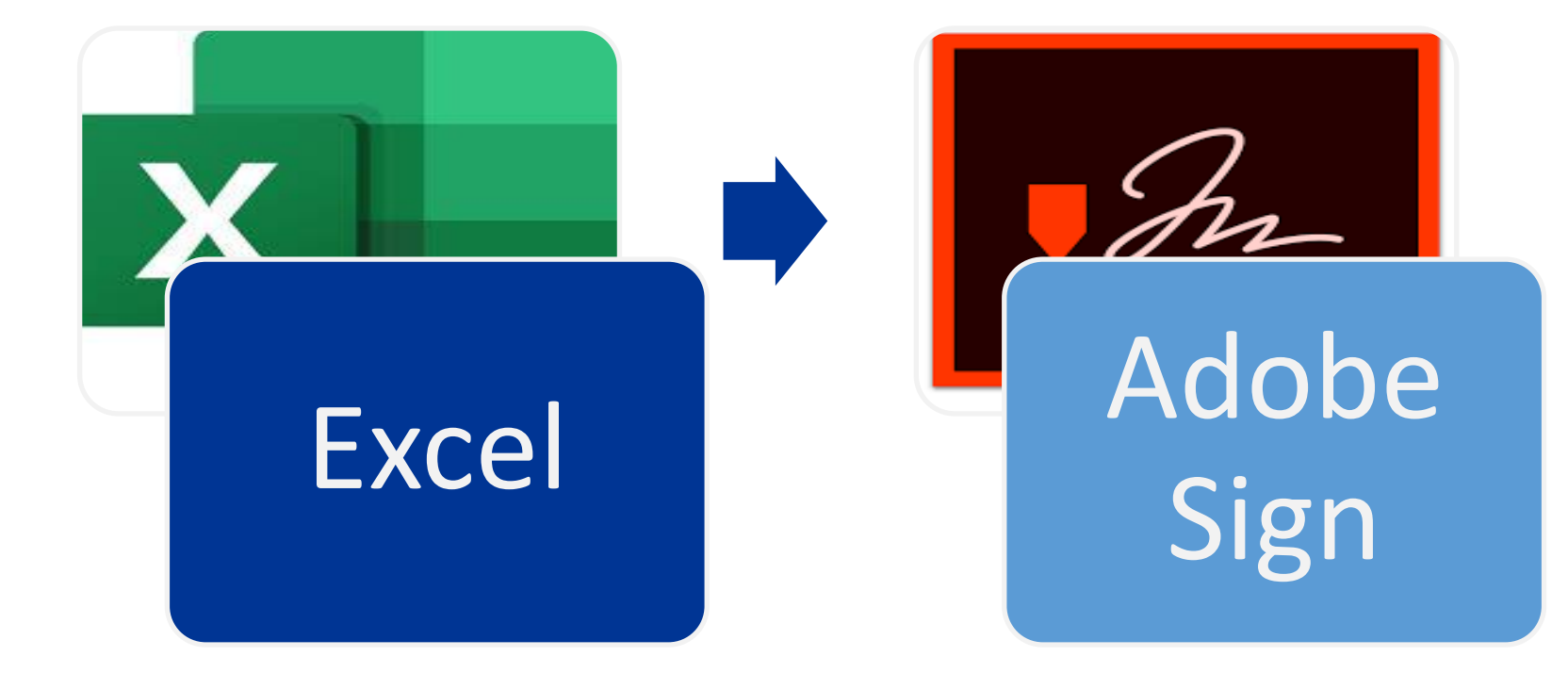

- Strips off any fields including calculations
- Add them back in Adobe Sign
- **Preferred method**

#### **OPTION 3: Recommended**

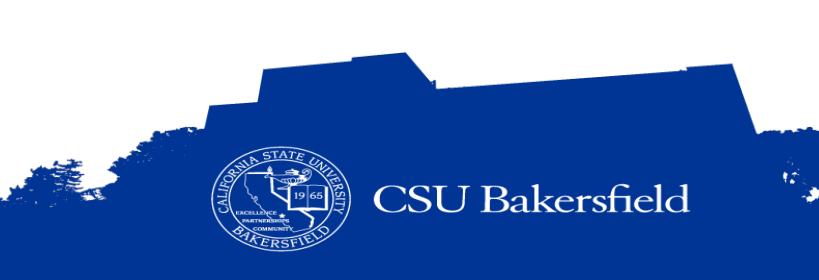

### **FORM CONVERSION CONSIDERATIONS**

- > Auto-generated numbers
	- Maybe possible with Dynamic Workflows
	- Alternative: Adobe Sign Transaction ID
- > Use Templates or Webforms
- Consider using static or dynamic workflows
- > Include all possible recipients including your department (can't modify after signed)

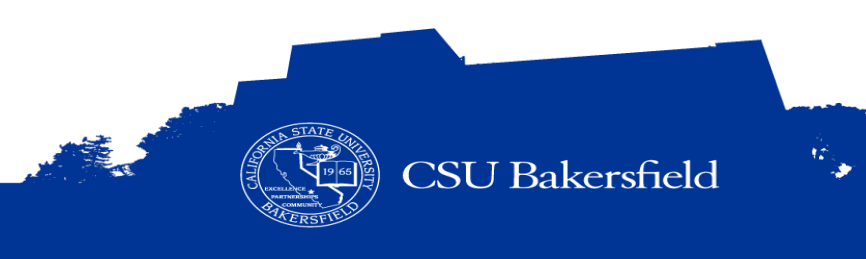

#### **BEFORE ….**

Copy sample files and independent practice to your desktop

- Navigate to: [Adobe Sign Forms Basics](https://www.csub.edu/training/pgms/adobesign/asformbasics/index.html)
- Copy the 3 files to your desktop
	- Conference Form.pdf
	- Contact form.pdf
	- Non-Fillable-Form.pdf

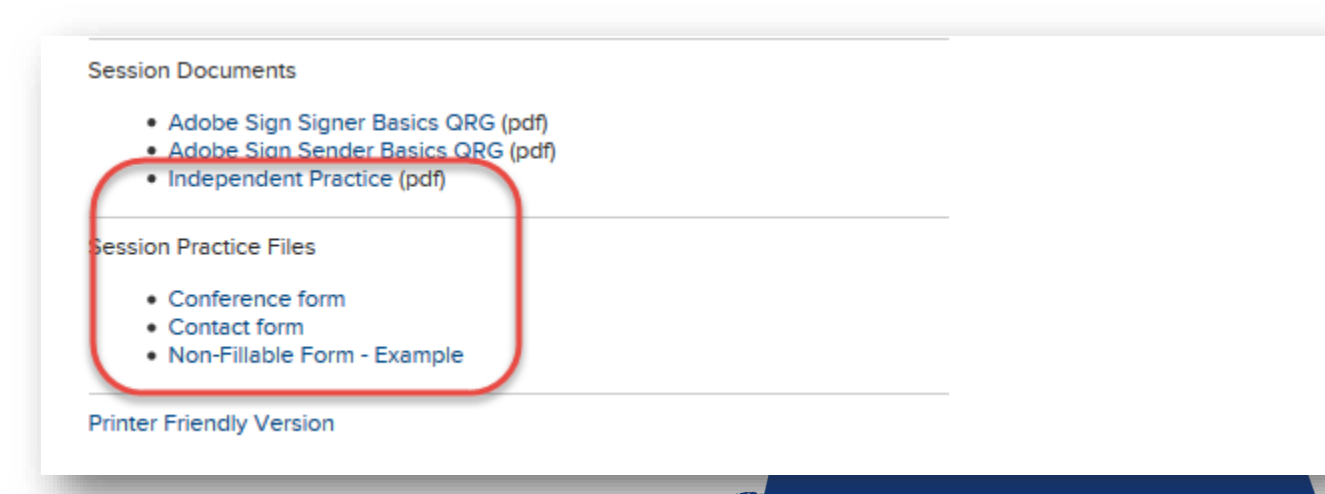

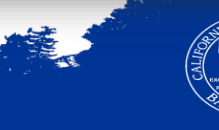

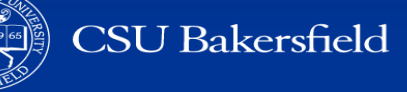

## **GUIDED PRACTICE**

 $\mathcal{L}(\mathcal{L}^{\mathcal{L}}_{\mathcal{L}})$  and the set of the set of the set of the set of the set of the set of the set of the set of the set of the set of the set of the set of the set of the set of the set of the set of the set of

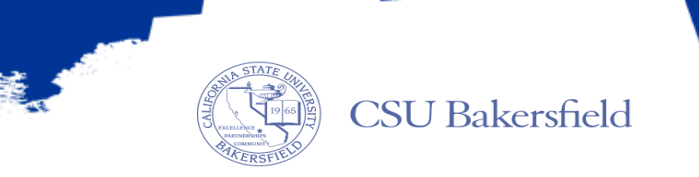

 $\hat{w}_\infty$ 

## **RECIPIENT / PARTICIPANT ROLES**

<u> 1989 - Johann Barn, mars ar breithinn ar breithinn ar breithinn ar breithinn ar breithinn ar breithinn ar br</u>

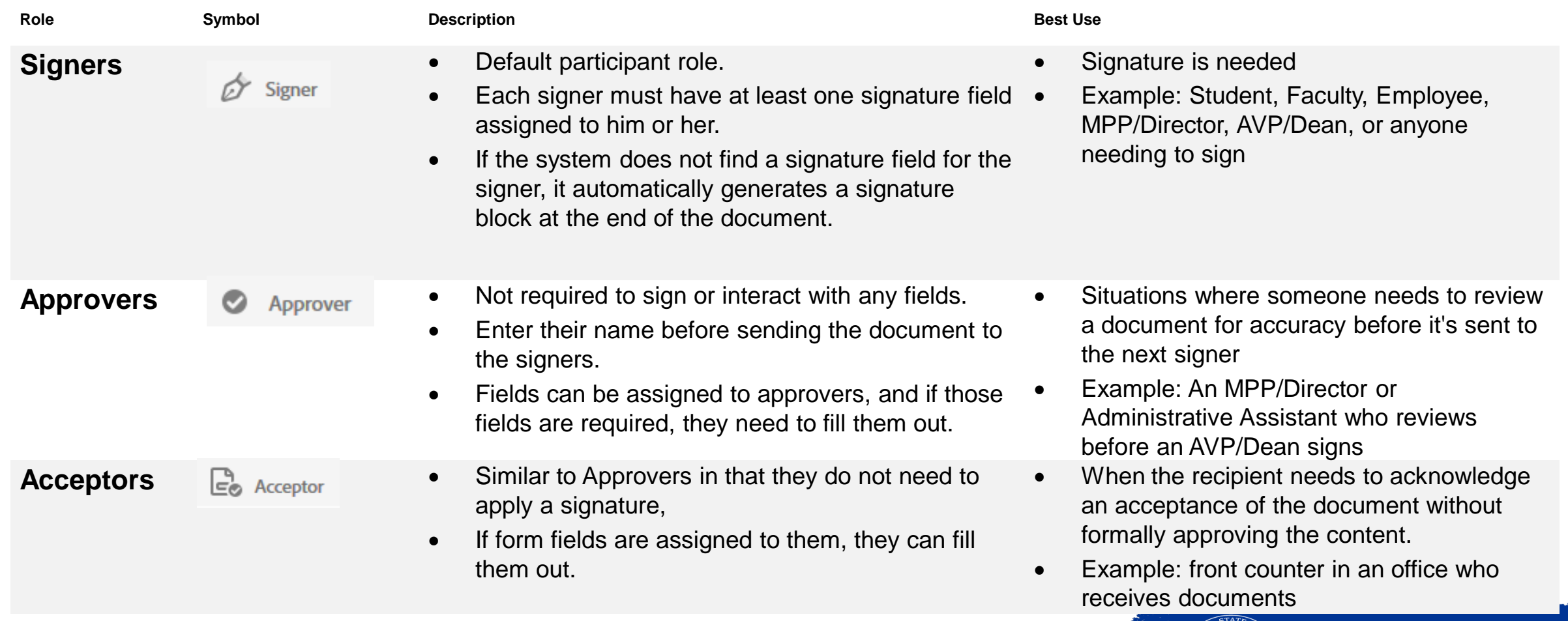

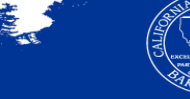

#### **OTHER ROLES**

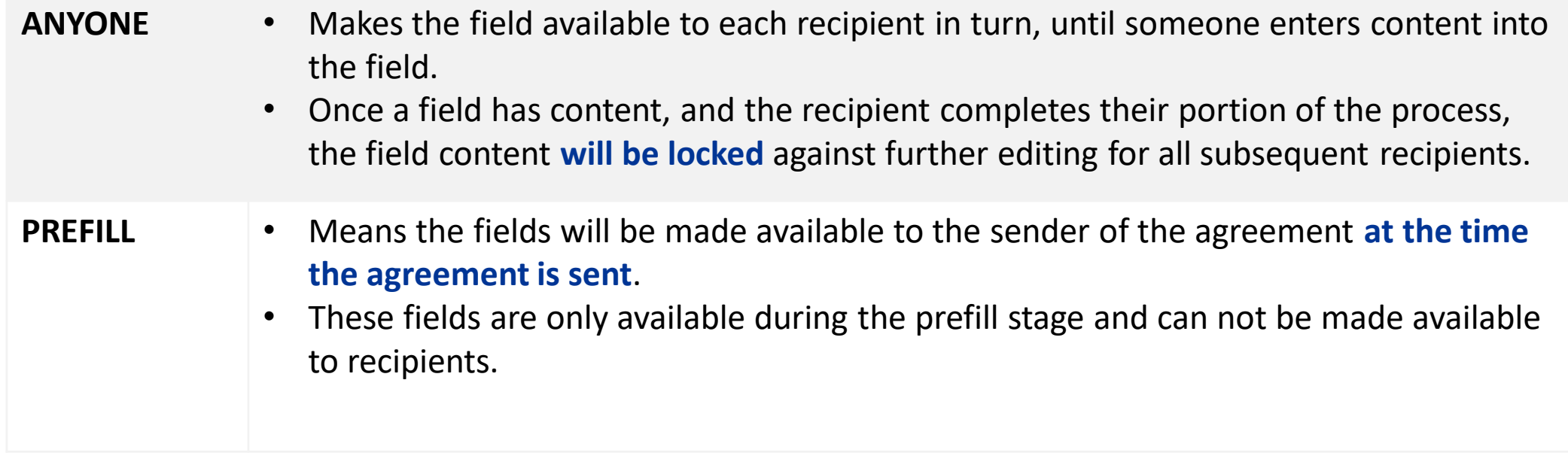

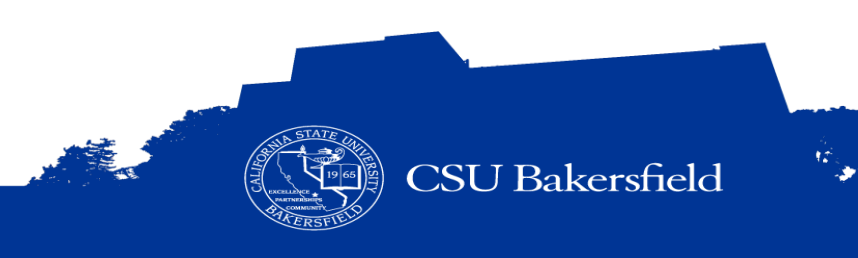

### **ELECTRONIC SIGNATURES VS DIGITAL SIGNATURES**

#### **Electronic signatures**

- > AKA e-signatures
- > Appropriate for 99% of CSU operational business (CSU CISO)
- Situations not appropriate
	- Requires authorized purchasing agent
	- Commits university to legal or financial agreements
	- Contact Procurement, if you are unsure

#### **Digital signatures**

- Requires a special certificate issued by trusted and secure third-party company, along with public and private keys
- Guarantees the message contents were not altered in transit.

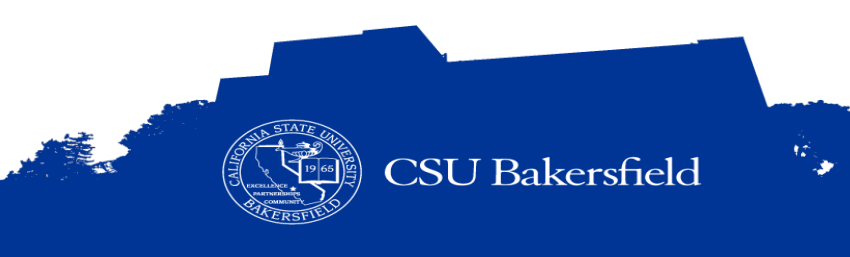

## ADOBE SIGN INTERFACE

- Menu Bar
- Dashboard
- Buttons

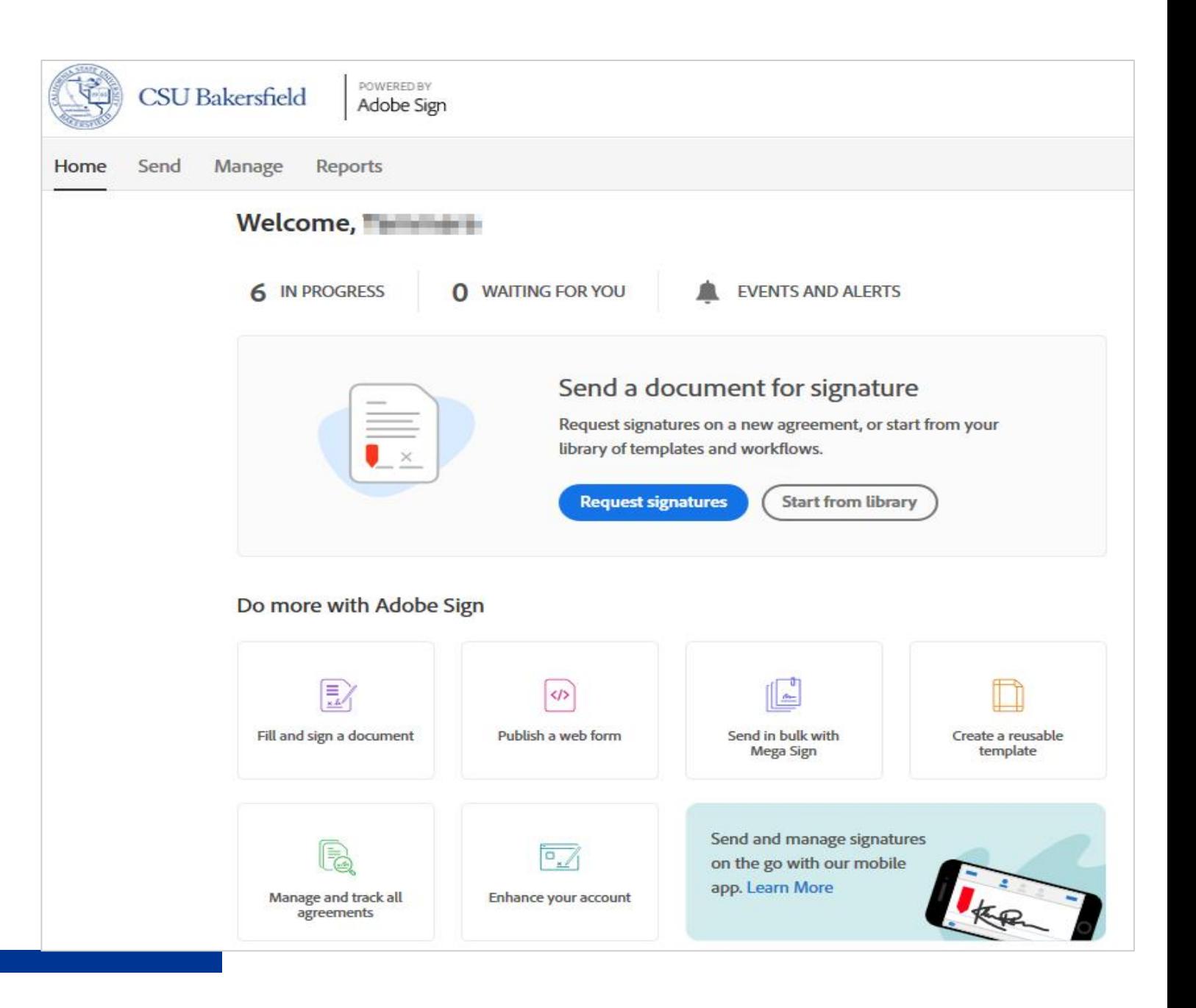

#### **WHAT NEXT?**

#### **Information Session**

- 1 hour session
- Adobe Sign Overview
- Sending an adhoc document for signature only
- Responding to a request for signature
	- Approving / Signing
	- Declining a request
	- Delegating the request to someone else
- Fill and sign a document

#### **[Training Schedule](https://www.csub.edu/training/schedules/index.html)**

#### **Adobe Sign ILT Training Sessions**

#### **Form Basics**

- 2 hour session
- Sending and creating fillable forms for signature using basic features

#### **Advanced Forms**

- 2 hour session
- Creating reusable templates, form fields, and web forms,
- Tracking documents
- Modifying and canceling in-transit documents
- Working with form fields including calculated and masked fields

#### **Open Lab**

- 1 hour session
- Come and go as you please
- Ask questions
- Get answers

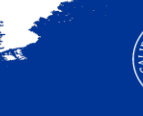

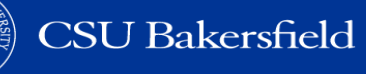

 $\mathcal{R}_{\mathcal{S}_\mathbf{a}}$ 

## Adobe Sign Resources

- Quick Links
- Job Aids
- Quick Reference Guides
- Videos

#### **Adobe Sign**

Adobe Sign is an electronic form and signature application. It allows you to send electronic documents to recipients for signature. Additionally, you can take existing documents, make them fillable, and prepare them for electronic signatures.

To learn how you can use Adobe Sign to convert documents to fillable forms, send documents for signatures, or both, use the curated list below of how-to job aids.

#### | Quick Links | Job Aids | Quick Reference Guides | Videos |

#### **QUICK LINKS**

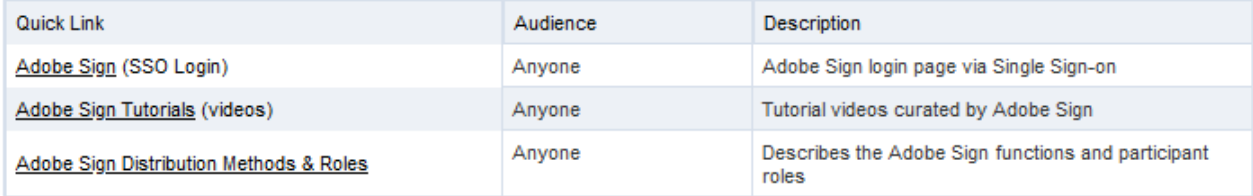

#### Return to top

#### **JOB AIDS**

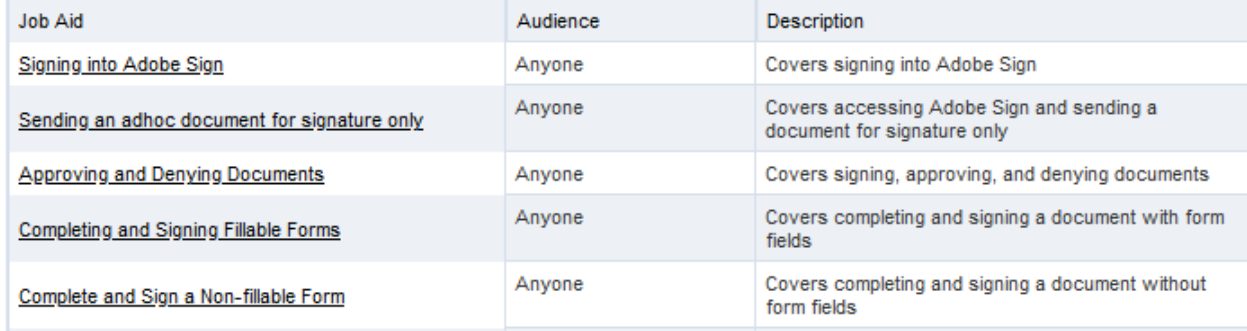

#### **SESSION OBJECTIVES**

#### > At the end of the session, the participants will be able to:

- Articulate function and purpose of Adobe Sign
- Distinguish between forms created with Adobe Acrobat Professional and Adobe Sign
- Identify the form design best practices
- Navigate the Adobe Sign environment
- Complete a non-fillable form
- Request signatures
- Use auto-detection to add form fields
- Fill and complete a document for signature
- Send documents for signature from library
- Set completion deadline and set reminder
- Approve and deny documents
- Send a shared document for signature
- Delegate documents to someone else
- Identify key elements of the document audit report

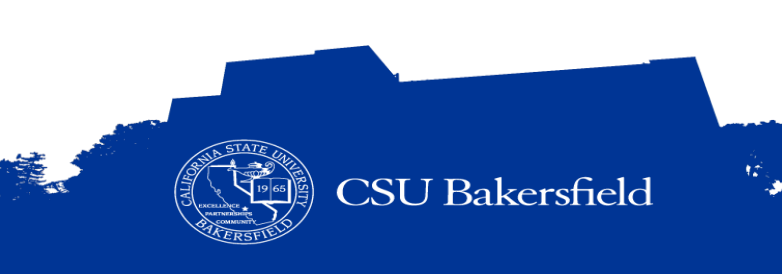

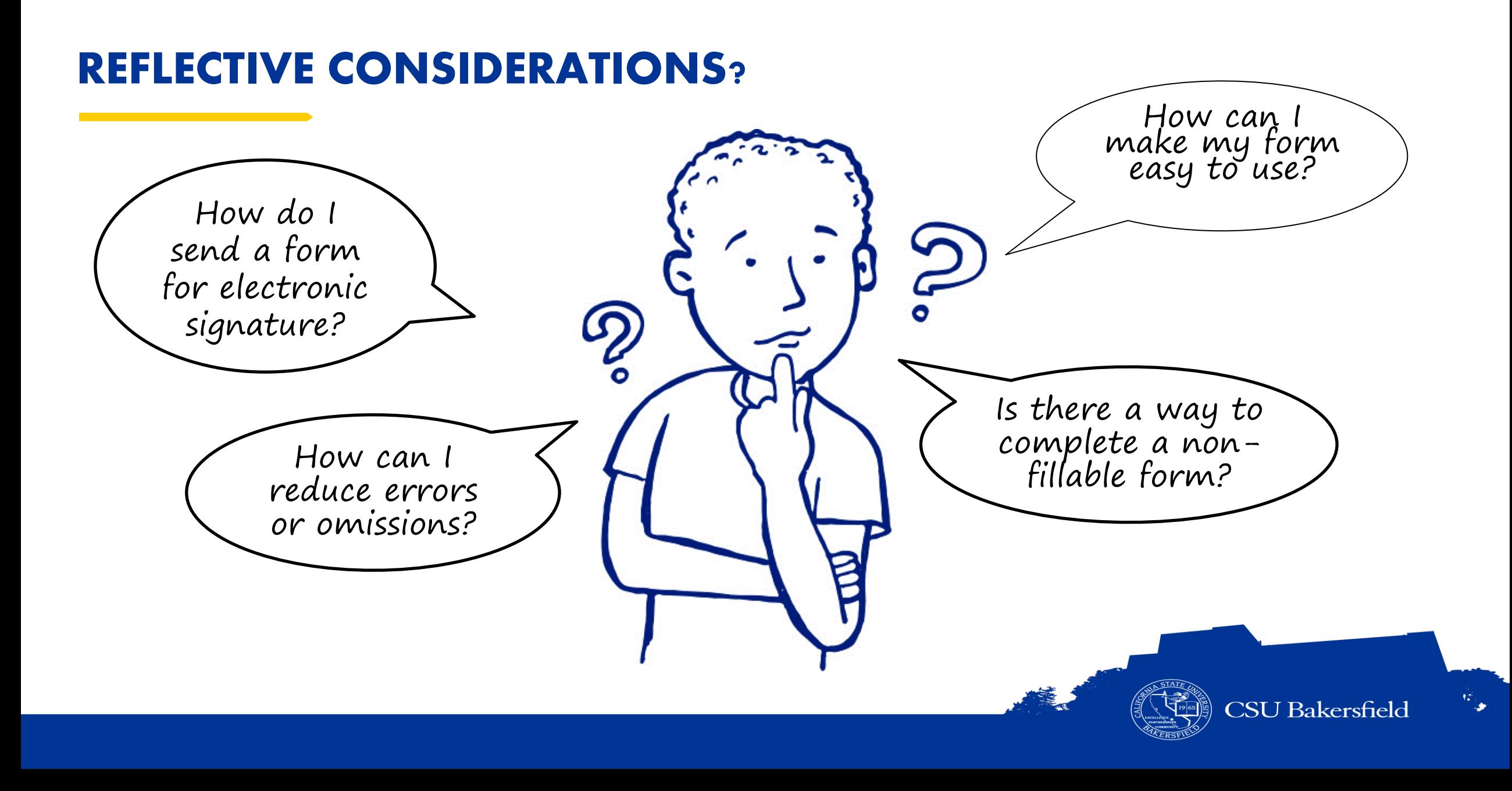

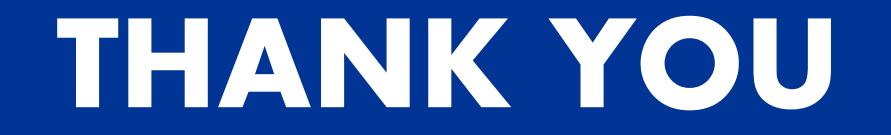

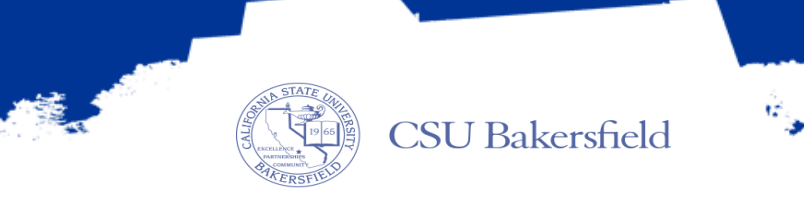